## **Wie drucke ich eine Liste mit allen Pferden, welche in meinem Eigentum stehen?**

- **Auf folgendes Fenster gehen (« Wie kann ich mich mit meinem Benutzerkonto und Passwort einloggen »)**
- **Auf "Person" klicken**

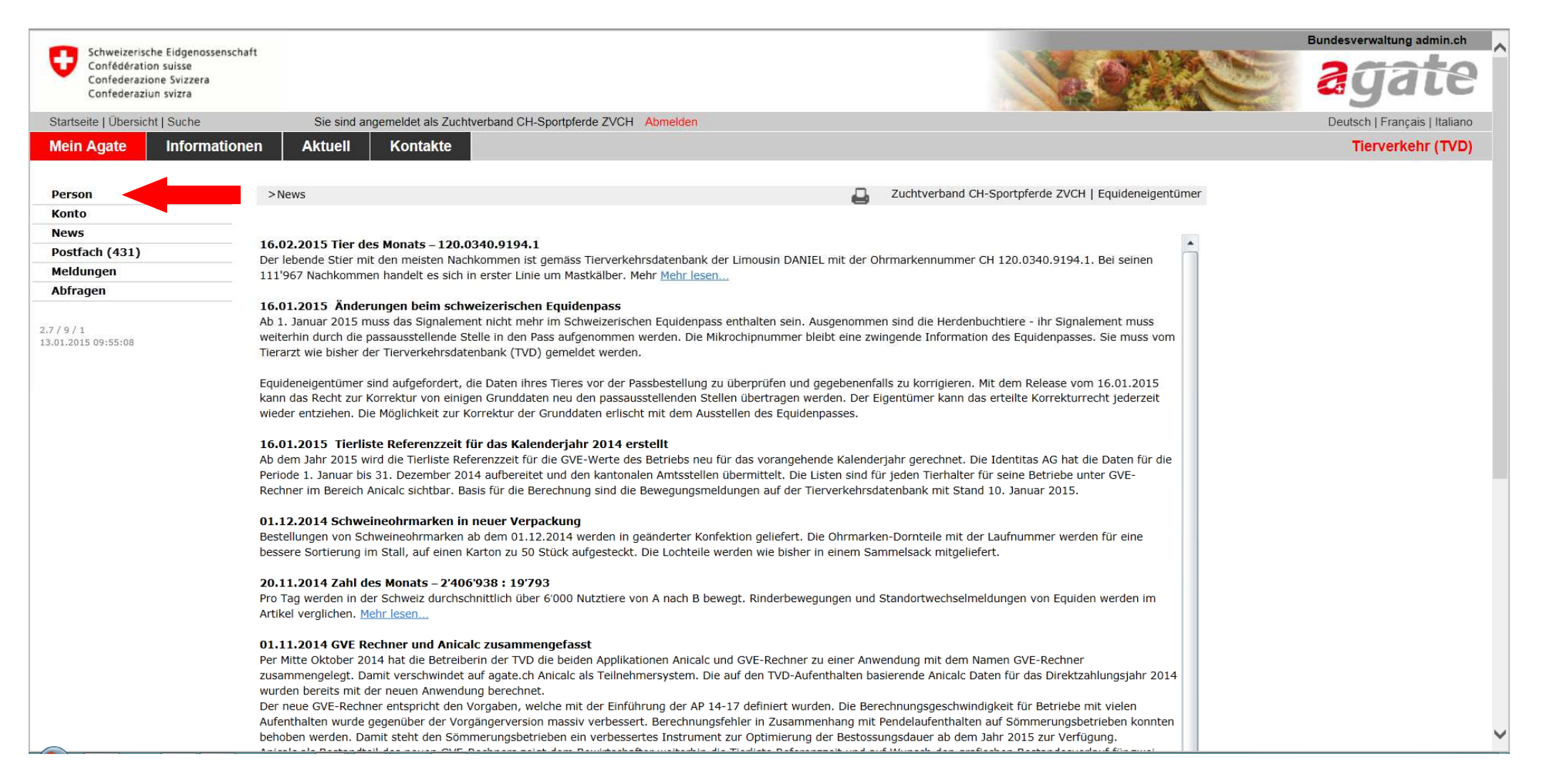

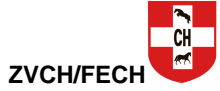

## **- Auf « Equideneigentum anzeigen » klicken**

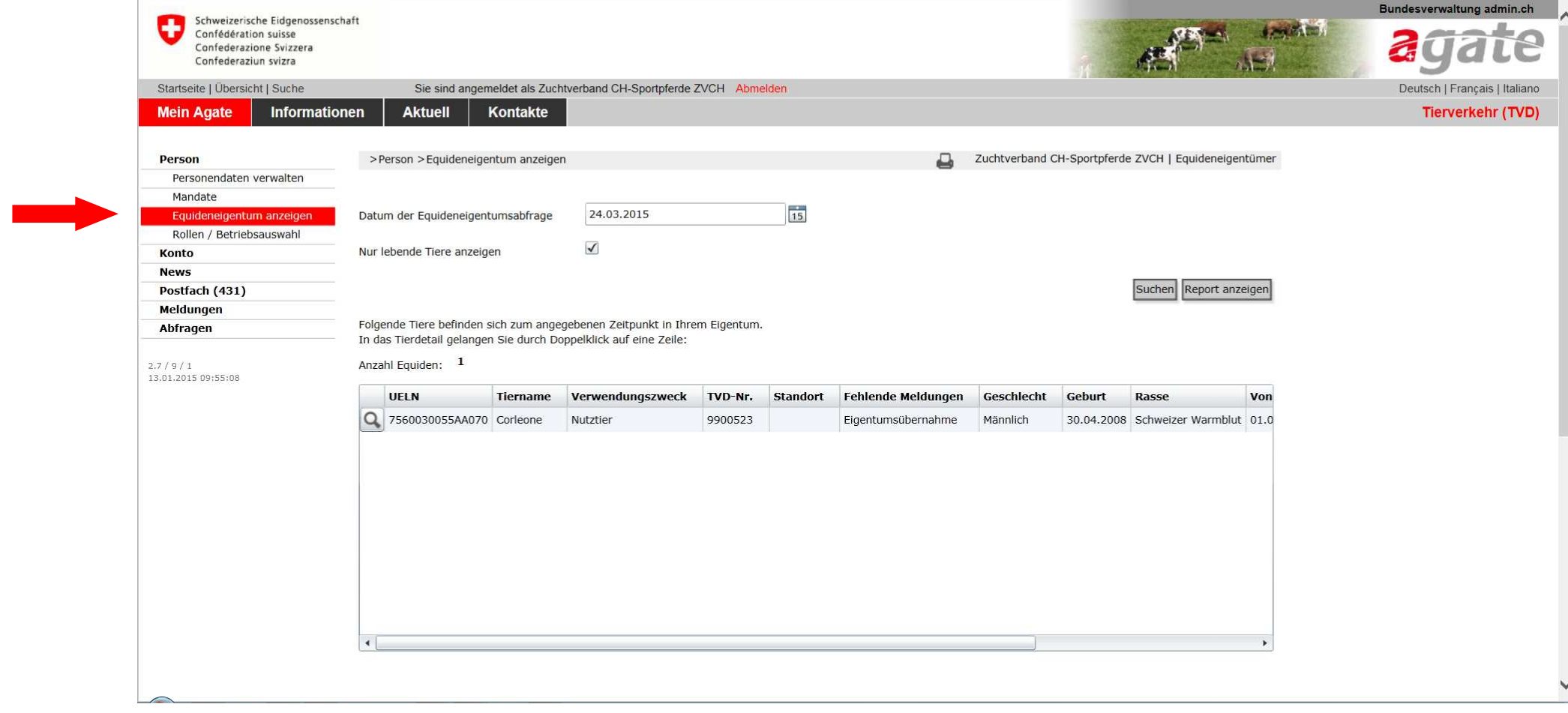

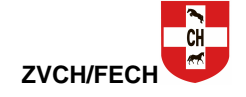

- 
- **Alle in Ihrem Eigentum stehenden Pferde werden angezeigt Sie können die Liste ausdrucken, indem Sie auf « Report anzeigen » klicken**

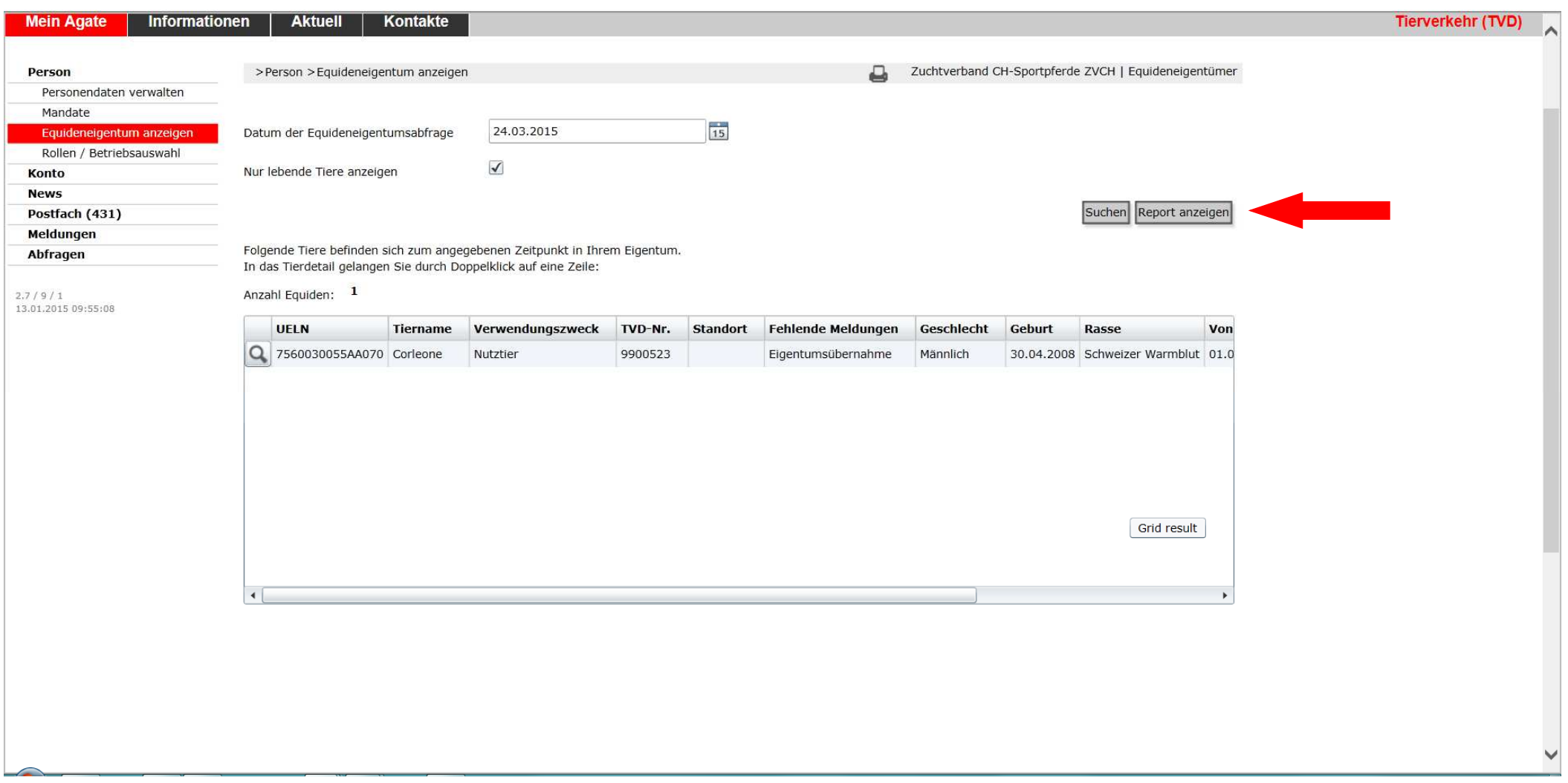

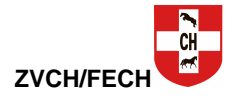

## **- Anschliessend auf den Drucker klicken, um die Liste auszudrucken**

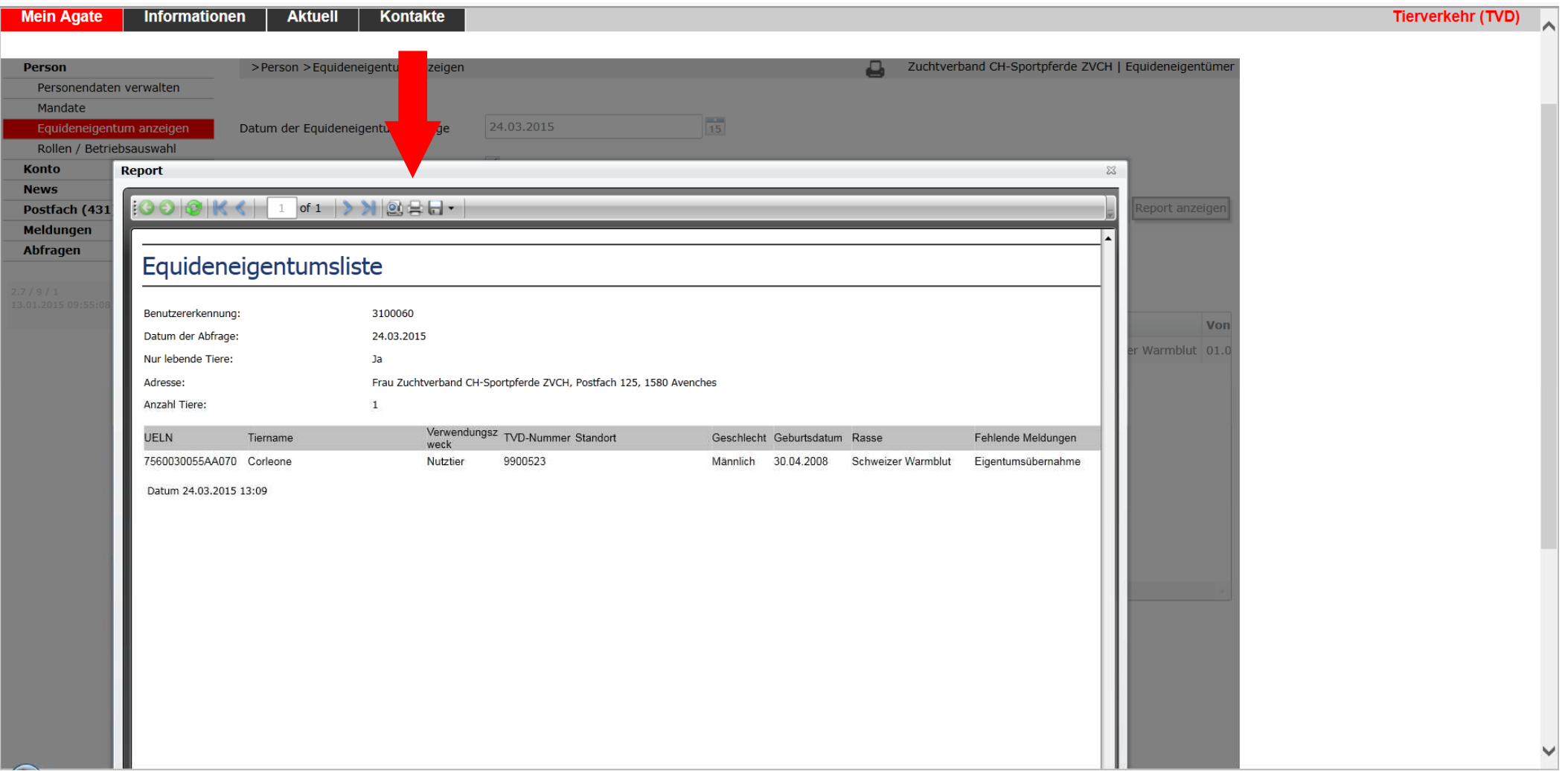

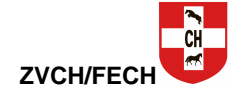